## Инструкция по установке компьютерной программы-тренажёра «Жидкостный хроматограф» для операционных систем Microsoft Windows Vista, 7 и 8

1. Нажмите правой кнопкой мыши на файл «setup.exe» и в появившемся меню выберите команду «Запуск от имени администратора». Подтвердите запуск, нажав «Да»:

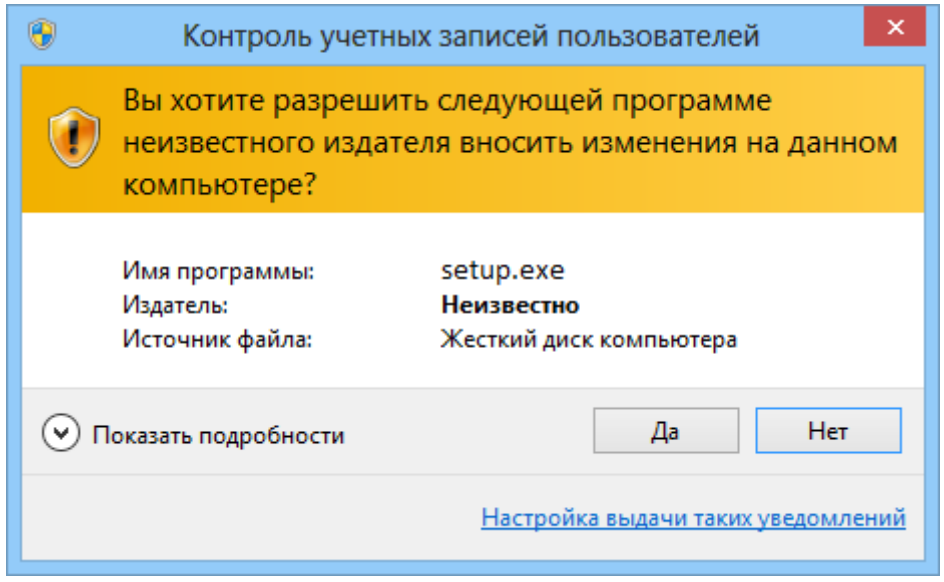

2. Следуйте инструкциям на экране.

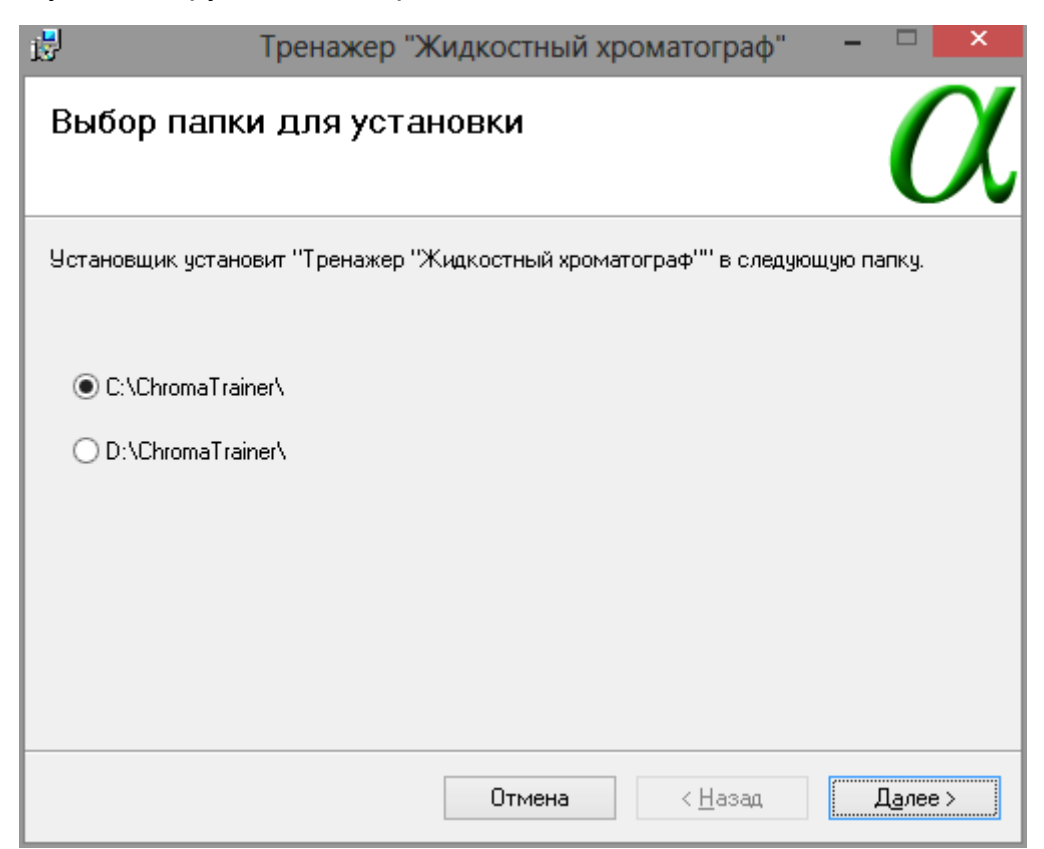

3. После завершения установки нажмите правой кнопкой на расположенный на рабочем столе ярлык «Тренажер ЖХ» и в появившемся меню выберите команду «Свойства». В открывшемся окне перейдите на вкладку «Совместимость», установите флажок «Выполнять эту программу от имени администратора» и нажмите «ОК»:

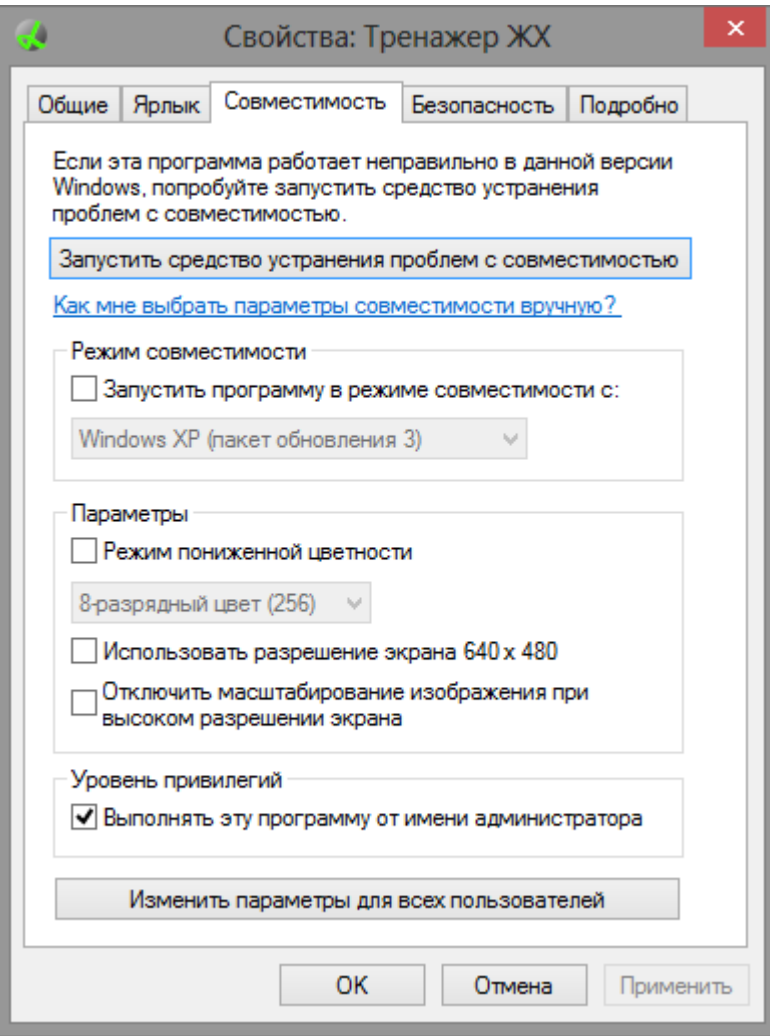